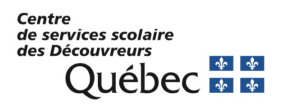

## **Inscription SSPR - Réinitialisation de mot de passe en libre-service**

## **Procédure pour l'inscription au service**

- 1. Pour s'inscrire au SSPR, rendez-vous sur le site https://aka.ms/ssprsetup
- 2. Saisissez votre code d'utilisateur et votre mot de passe

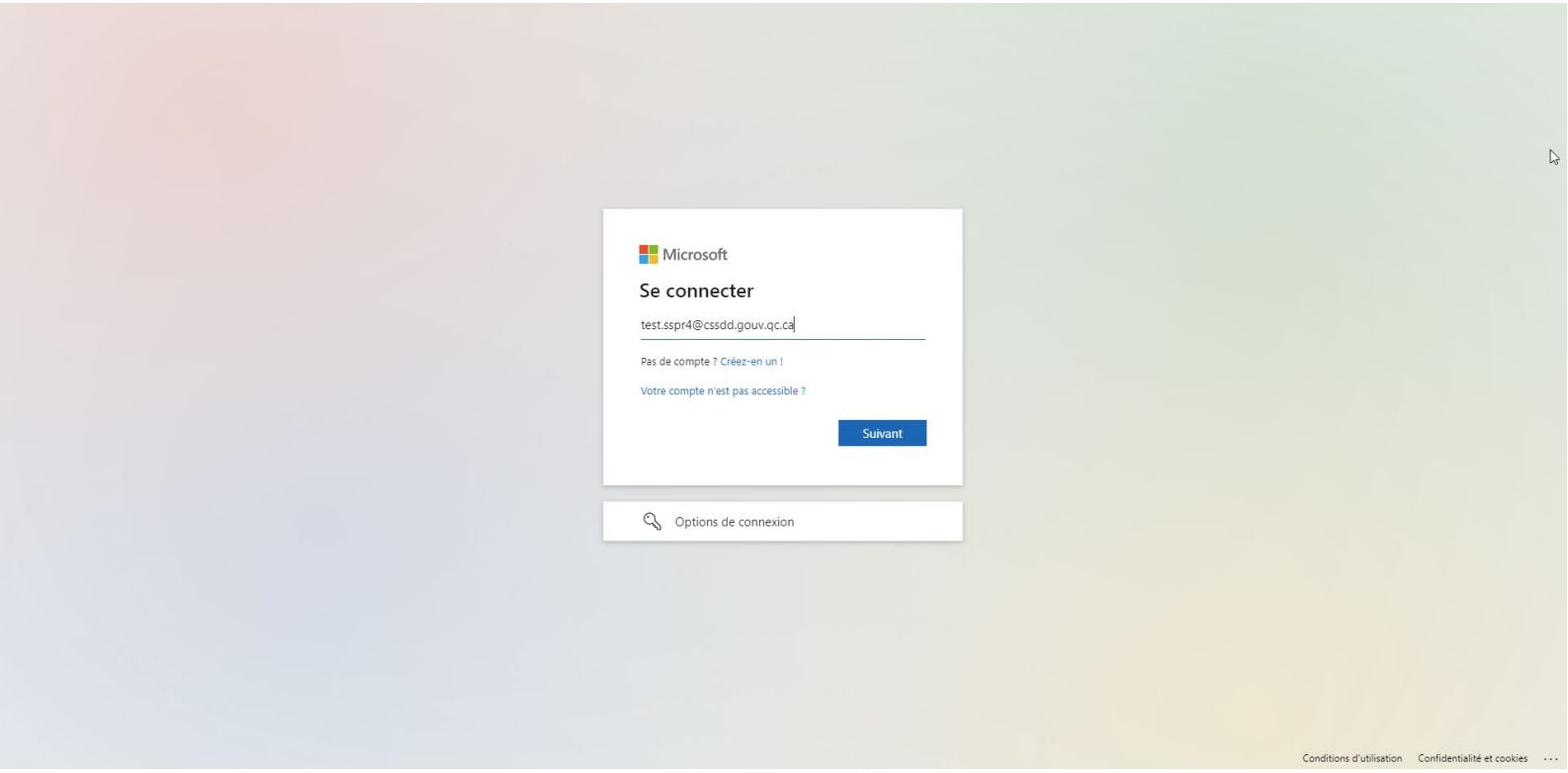

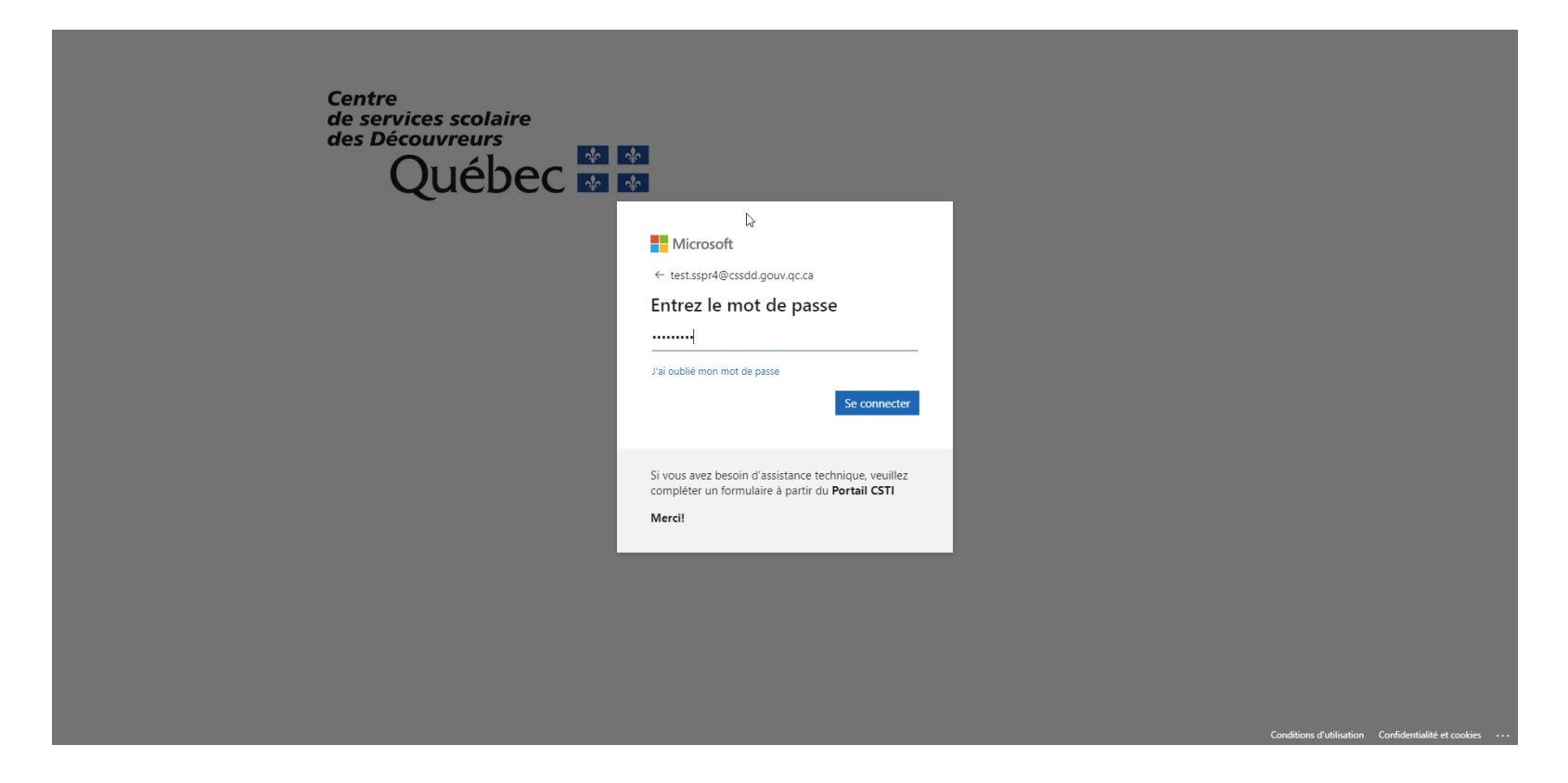

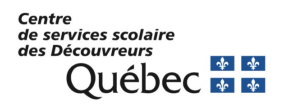

3. Sur la page de votre profil Microsoft, dans la section « Informations de sécurité », vous devriez voir 3 choix pour ajouter des méthodes (Application d'authentification, e-mail et questions de sécurité). Vous devrez, au minimum, en ajouter **DEUX**.

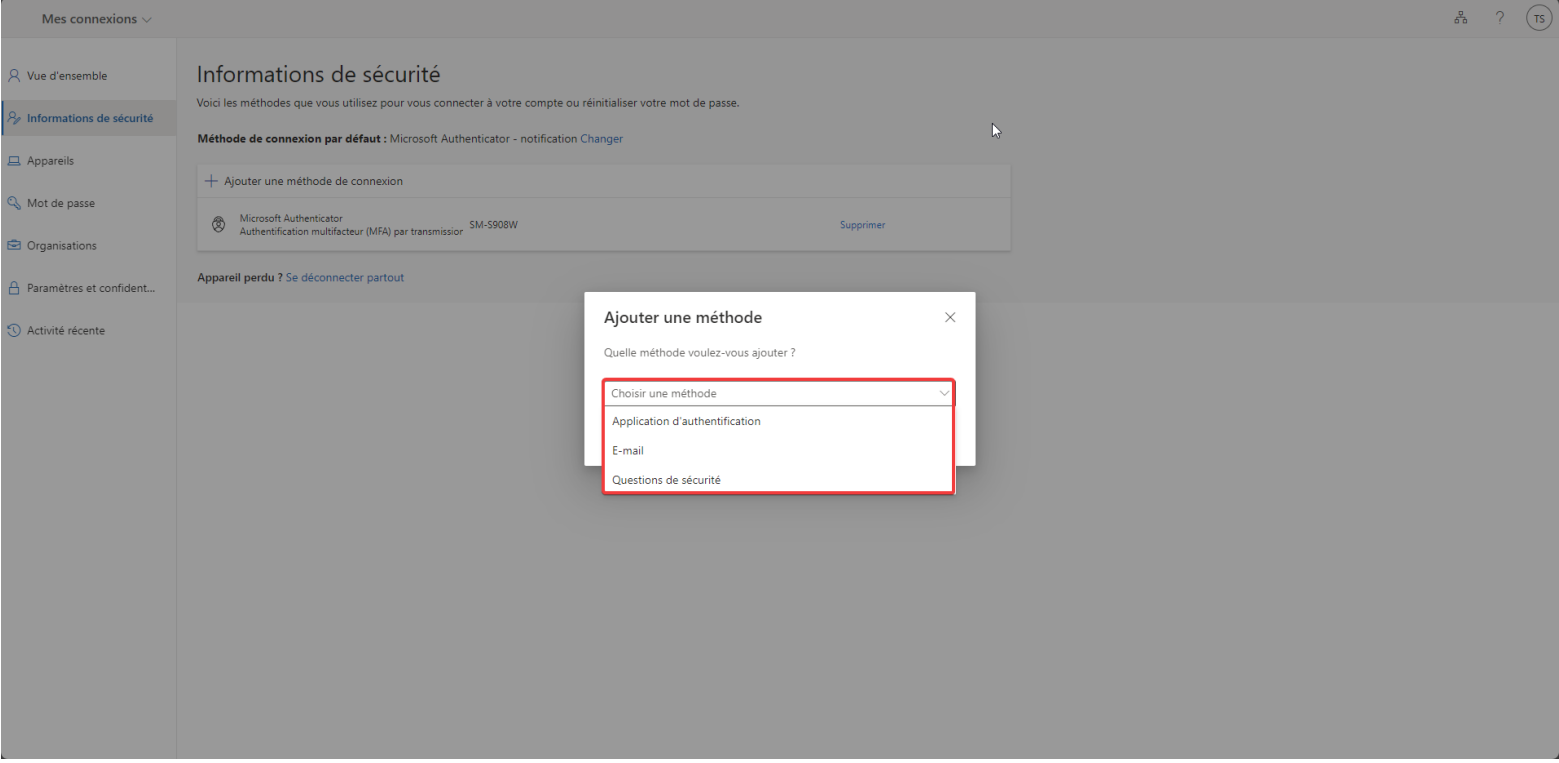

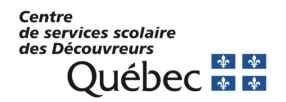

4. Si vous choisissez « E-mail » vous devrez indiquer une adresse courriel personnel et Microsoft vous enverra un code de vérification à cette adresse courriel. Vous devrez saisir ce code de validation. Prendre note qu'il est possible que le courriel de Microsoft arrive dans vos **courriers indésirables.**

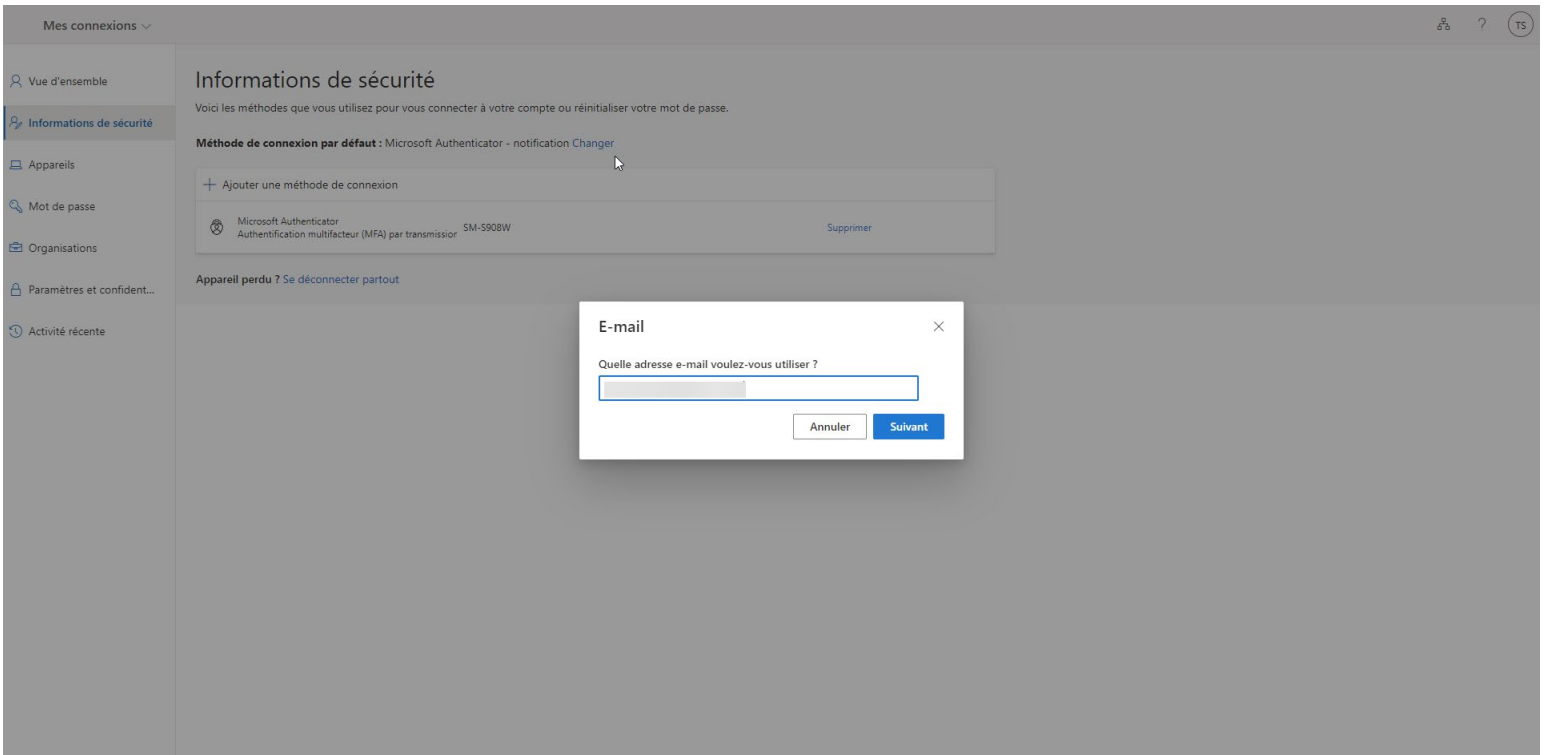

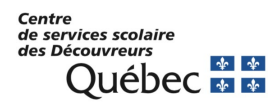

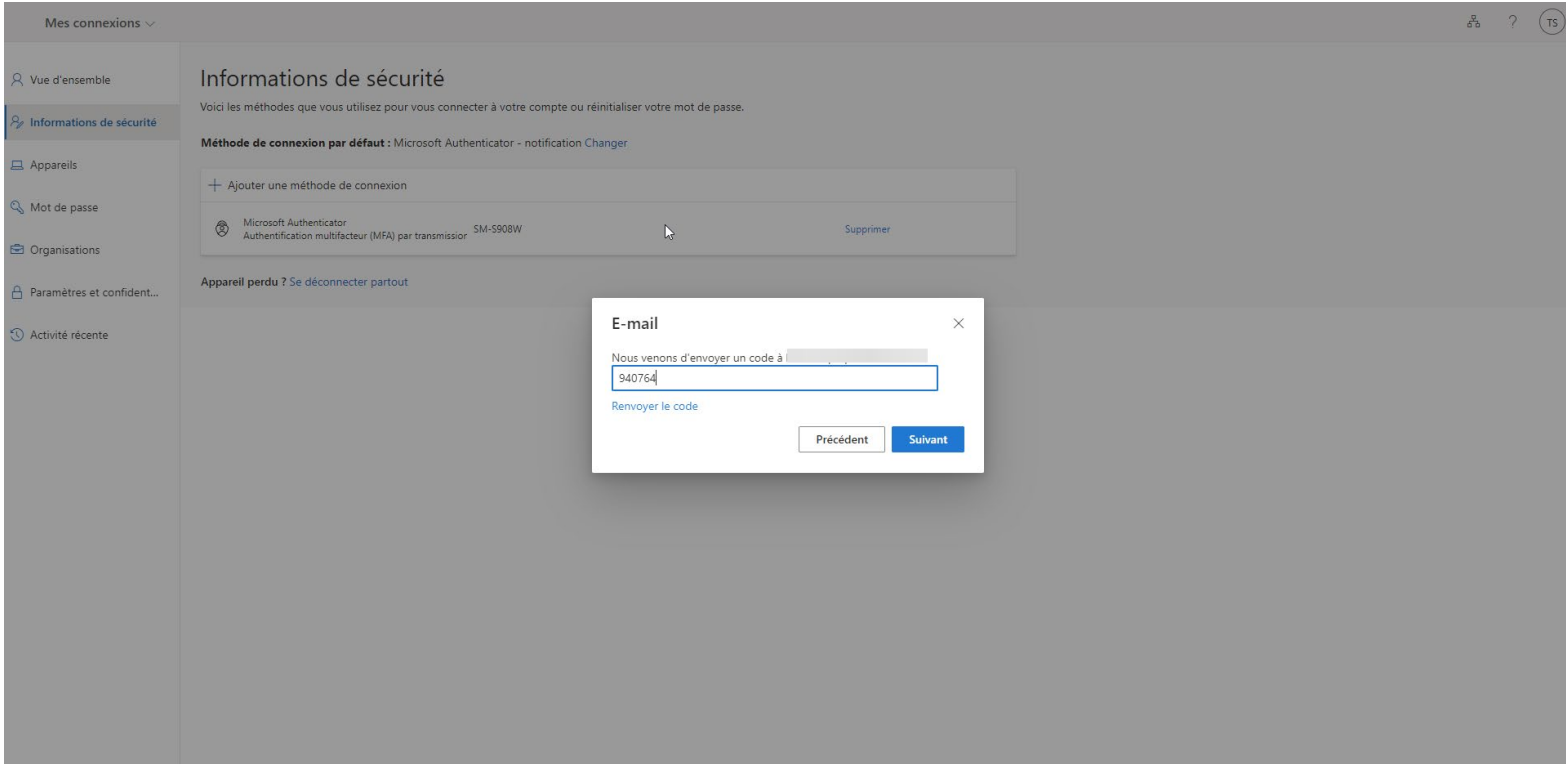

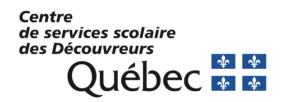

5. Si vous choisissez, les questions de sécurité, vous devrez choisir 5 questions parmi celles proposées. Pour chaque question choisie, vous devrez également fournir la réponse à chacune des questions.

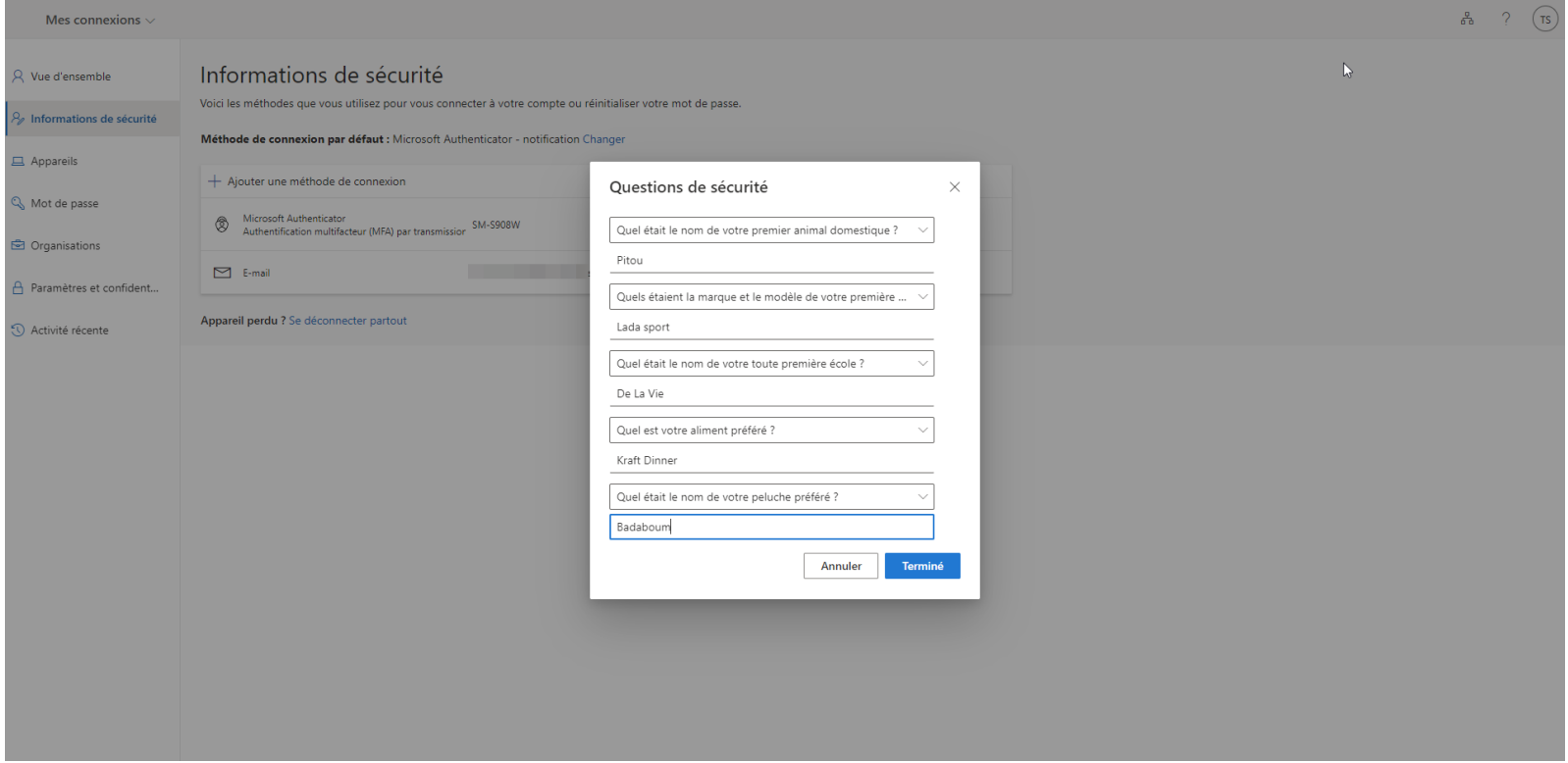

- 6. La 3<sup>e</sup> méthode proposée est l'installation de l'application d'authentification sur votre cellulaire personnel (Microsoft Authenticator). Cette méthode, une fois configurée, est facile et rapide. Vous trouverez la procédure d'installation et configuration dans le document « Installation et configuration de Microsoft Authenticator ».
- 7. Une fois vos 2 méthodes enregistrées, vous pourrez utiliser le service pour réinitialiser de façon autonome votre mot de passe ou pour déverrouiller votre compte.

Centre<br>de services scolaire<br>des Découvreurs **Sécouvreurs**<br>Québec <del>\* \*</del>